# **How to directly access the video stream of Edimax camera**

**This article can apply on Edimax IC-7010PTn series and IC-3030 series.** 

## **Introduction**

**You may access the video stream of Edimax Camera directly.** 

### **Solution**

The video stream can be accessed at http://ip-address-of-Camera/mjpg/video.mjpg.

## **Example by using VLC media player**

1. In VLC media player, open Network Stream.

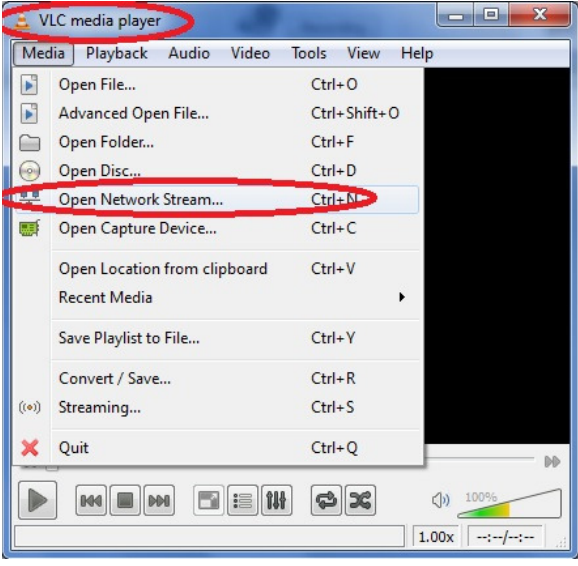

2. Enter the IP address of the Camera. It can be a local IP address of the camera or a public IP address of your network.

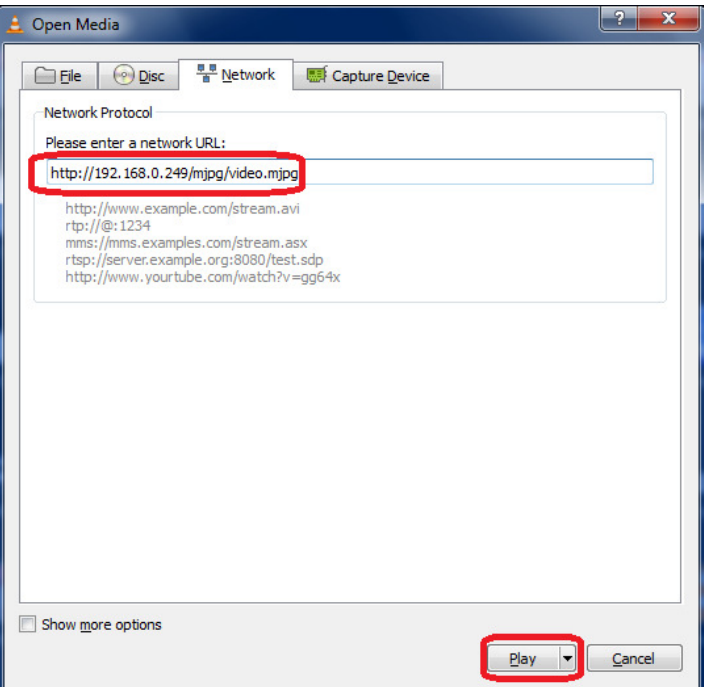

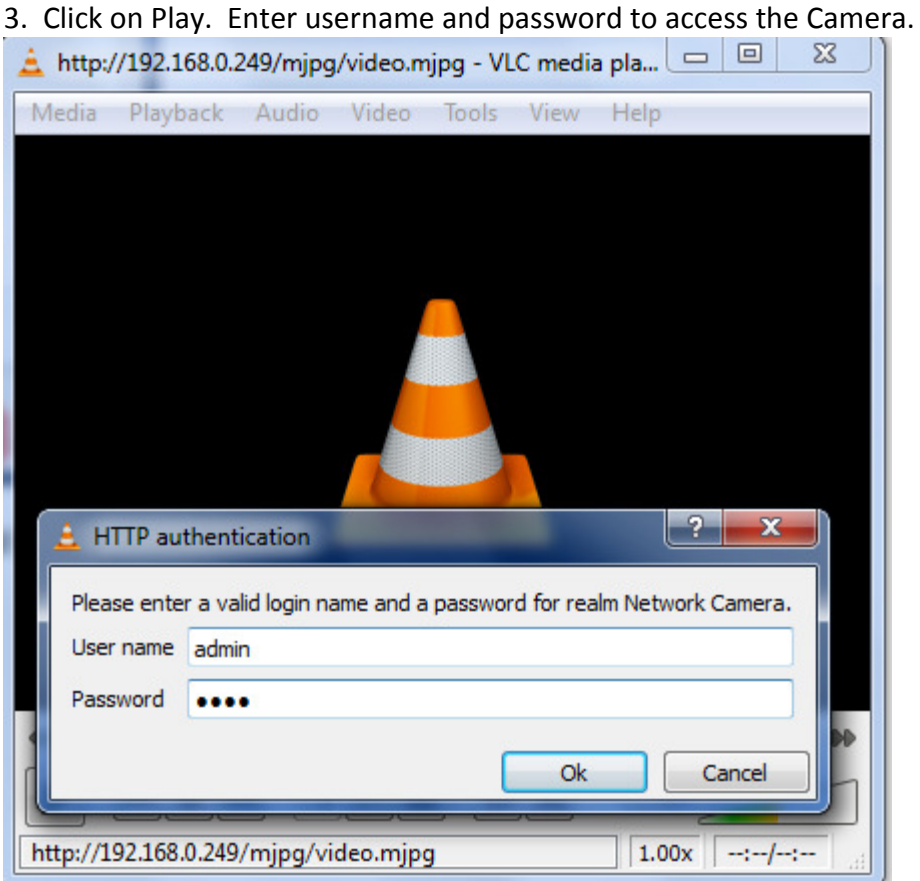

#### 4. View the video stream.

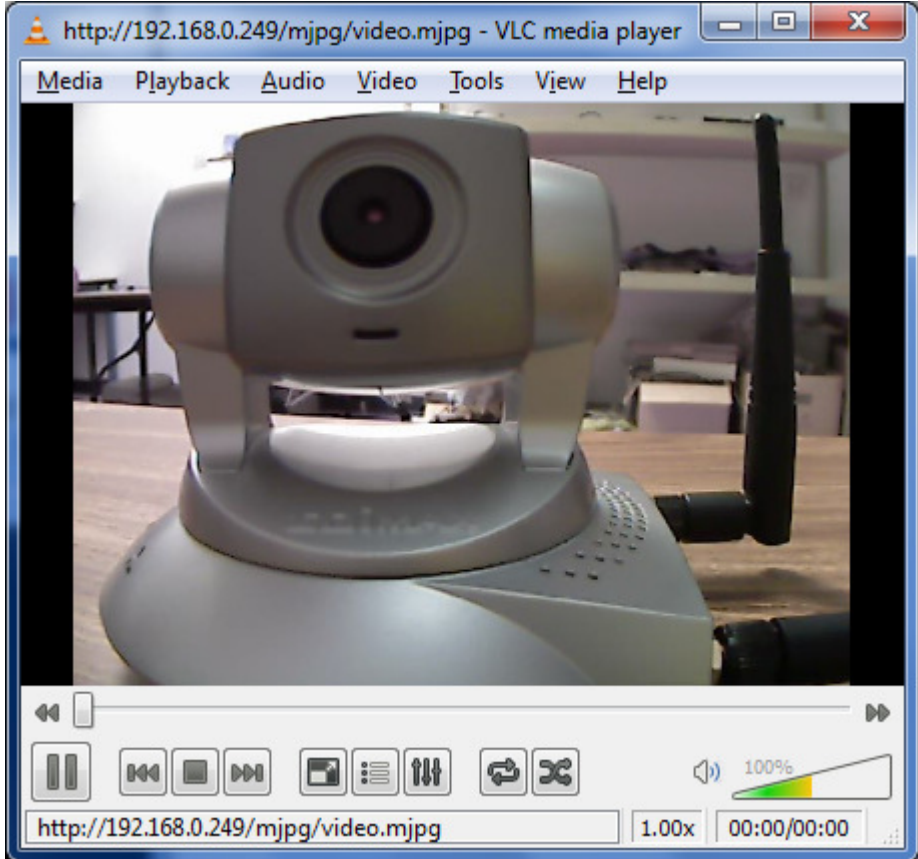